## Fin**Rust brondata uit PDF**

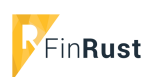

## **Handleiding: Brondata uit brondata PDF importeren**

Als je gebruikt maakt van de FinRust brondata module komt het voor dat klanten niet het gehele proces doorlopen en digitaal aanleveren maar de PDF met brondata naar je emailen. De brondata uit deze PDF kun je vervolgens in FinRust laden. Hier volgt de handleiding.

LET OP: stuur altijd de video handleiding mee naar klanten voor aanlevering brondata. Dit zorgt voor hogere foutloze respons! Hier vind je de video: https://youtu.be/Arxsgkl7a1s

## Stap 1: Log in in FinRust en controleer of je dit icoon boven in beeld ziet. Zo nee: neem contact op met FinRust om deze functie te activeren.

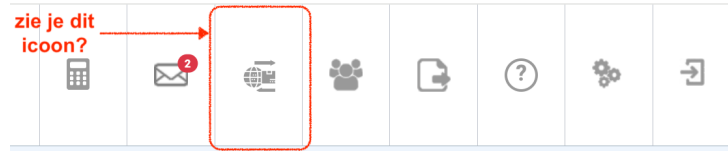

## Stap 2: Open PDF met acrobat reader en klik op paperclip icoon

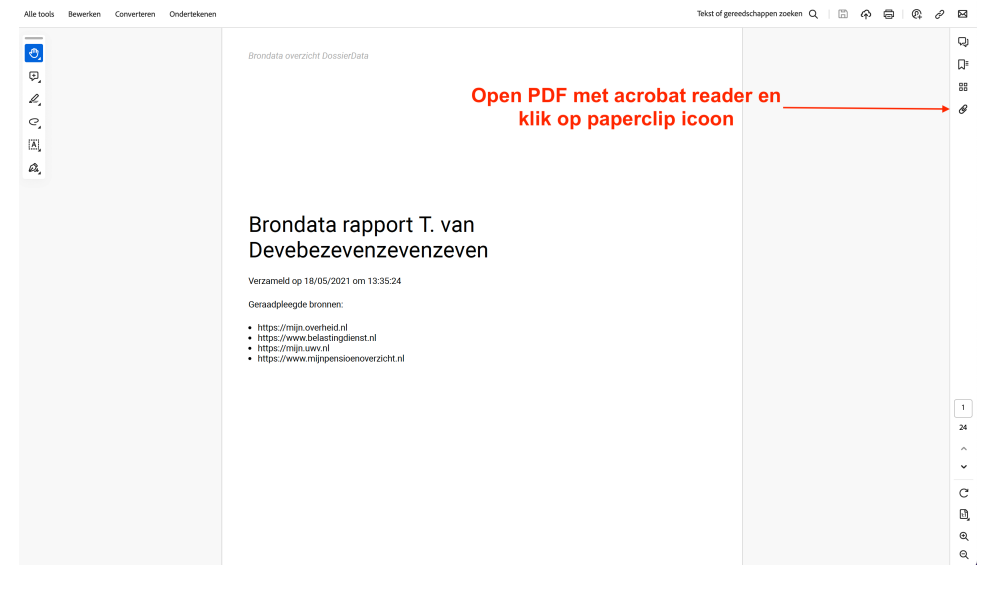

Stap 3: download de brondata file

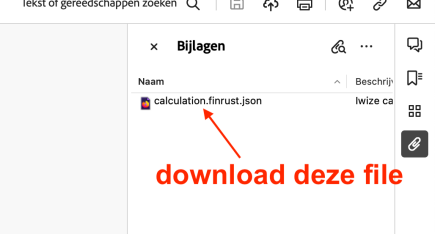

Stap 4: Klik op icoon om .json file te importeren

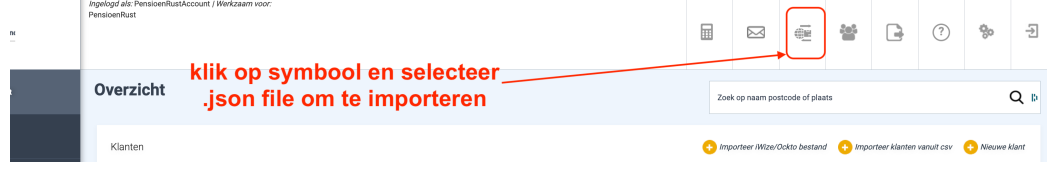